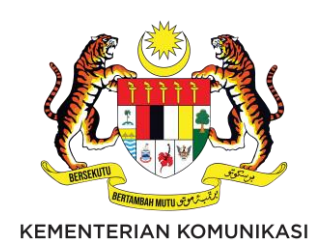

# **MANUAL PENGGUNA SISTEM ADUAN ICT**

**Modul Pengguna**

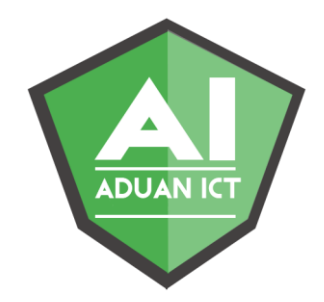

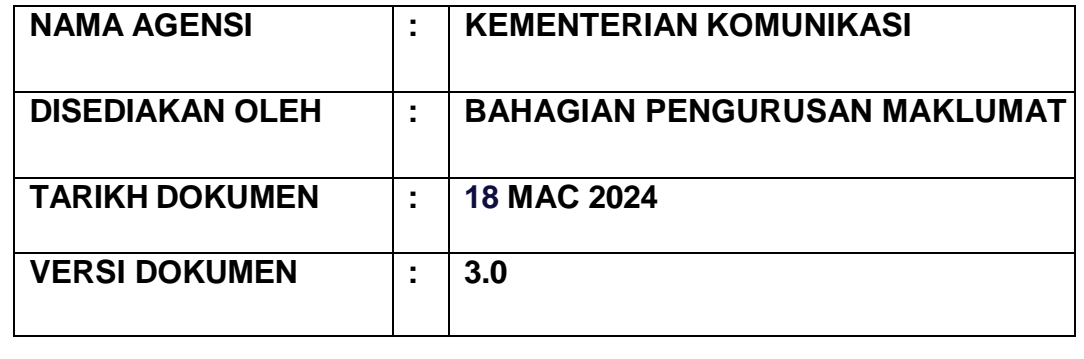

**©** Cawangan Pembangunan Aplikasi, Bahagian Pengurusan Maklumat, 2024. Kementerian Komunikasi

# **Hak cipta**

Hak cipta terpelihara. Tiada bahagian daripada terbitan ini boleh dicetak, dihasilkan semula, disimpan dalam sistem atau diagihkan, dalam mana-mana bentuk atau cara, tanpa kebenaran bertulis daripada pemilik.

Terbitan dan agihan ketiga FEBRUARI, 2024.

# **ISI KANDUNGAN**

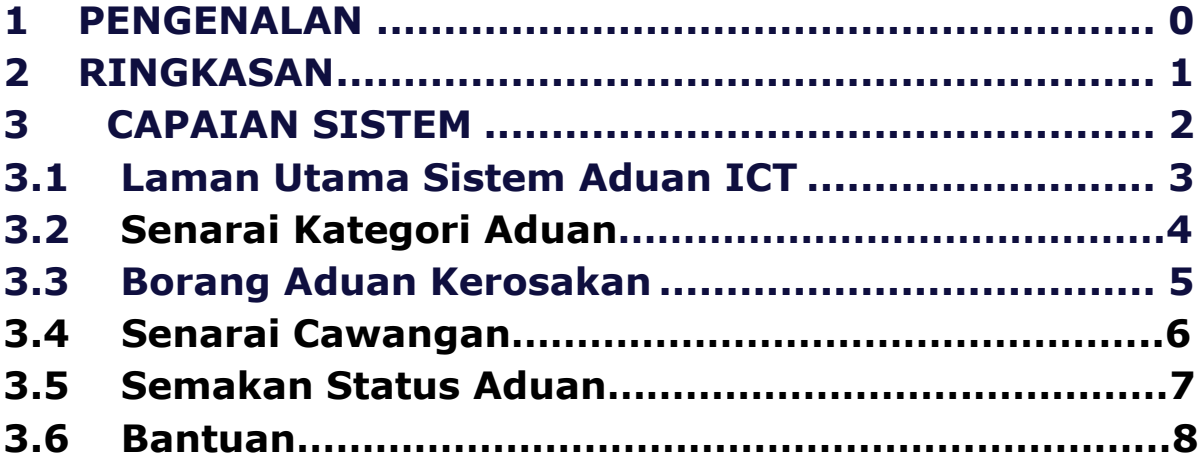

#### <span id="page-3-0"></span>1 **PENGENALAN KEPADA MANUAL PENGGUNA SISTEM ADUAN ICT**

#### **Ringkasan**

Tujuan manual pengguna **Sistem Aduan ICT** ini adalah untuk :

- 1. Memperkenalkan pembaca kepada **Sistem Aduan ICT**
- 2. Memberi pengguna ringkasan tentang **Sistem Aduan ICT**.
- 3. Memberi pengguna panduan cara-cara menggunakan **Sistem Aduan ICT**.

#### **Objektif**

Objektif manual pengguna **Sistem Aduan ICT** ini adalah untuk :

- 1. Memastikan pengguna memahami aliran proses bagi kesemua modul yang dijana oleh sistem.
- 2. Memudahkan pengguna membuat aduan/ permohonan ICT di Kementerian Komunikasi dan Digital.
- 3. Memastikan pengguna tahu menggunakan **Sistem Aduan ICT**

# **2 RINGKASAN**

<span id="page-4-0"></span>Tujuan manual pengguna Sistem Aduan ICT ini adalah untuk :

- 1. Memperkenalkan pembaca kepada **Sistem Aduan ICT**.
- 2. Memberi pengguna ringkasan tentang **Sistem Aduan ICT**.
- 3. Memberi pengguna panduan cara-cara menggunakan **Sistem Aduan ICT**.

#### **Faedah SISTEM ADUAN ICT**

Sistem SISTEM ADUAN ICT menawarkan faedah-faedah berikut kepada organisasi :

- 1. Menjimatkan masa dan kos
- 2. Menguruskan aduan kerosakan dan melaksanakan tugas bantuan teknikal
- 3. Pengagihan kerja lebih teratur dan kemaskini.
- 4. Status permohonan dapat dimaklumkan dengan cepat
- 5. Menyediakan laporan dan statistik aduan ICT mengikut cawangan dan bulan
- 6. Notifikasi aduan ICT lebih cepat dan telus menerusi *mobile,* email
- 7. Dapat meningkatkan mutu dan kualiti penyelenggaraan komputer terhadap permasalahan komputer yang dihadapi oleh pengguna.

#### **Justifikasi SISTEM ADUAN ICT**

Justifikasi membangunkan **Sistem Aduan ICT** adalah :

- 1. Pengurusan aduan ict yang lebih efisien dan menarik.
- 2. Peningkatan integriti ke atas permohonan melalui muat naik dokumen sokongan/ dokumen yang berkaitan dengan kerosakan
- 3. Penyediaan statistik (mengikut jumlah aduan, kategori, bahagian dan pegawai) yang lebih berkesan dan teratur.
- 4. Notifikasi email status aduan kepada pemohon.

#### **Skop SISTEM ADUAN ICT**

Pembangunan **Sistem Aduan ICT** meliputi perubahan antaramuka sistem kepada laman web yang lebih responsif, tambahan fungsi muat naik dokumen sokongan semasa permohonan serta notifikasi emel status tempahan serta menggunakan aplikasi gunasama *whatsapp* untuk notifikasi aduan kepada pengadu.

#### **Modul SISTEM ADUAN ICT**

**SISTEM ADUAN ICT** menawarkan pelbagai fungsi-fungsi aplikasi seperti berikut:

- 1. Modul Pelaksana.
- 2. Modul Pentadbir.

# **3 CAPAIAN SISTEM**

#### <span id="page-5-0"></span>**Pengenalan**

Bab ini menerangkan aliran kerja dan arahan kepada pengguna Modul Pengguna untuk capaian **Sistem Aduan ICT**.

- Pihak Cawangan Pembangunan Aplikasi (CPA) BPM telah mengambil pendekatan untuk membangunkan semula **Sistem Aduan ICT** yang baharu menggunakan teknologi yang terkini.
- Keperluan baharu bagi **Sistem Aduan ICT** telah dikenalpasti dan **Sistem Aduan ICT** perlu ditambah baik daripada segi antaramuka sistem, tambahan fungsi muat naik dokumen sokongan semasa membuat aduan serta notifikasi emel status aduan.

#### **3.1 Laman Utama SISTEM ADUAN ICT**

<span id="page-6-0"></span>1. Akses laman Utama di URL berikut :

<https://aduanict.komunikasi.gov.my/>

2. Pengguna dapat melihat **laman Utama** seperti di bawah.

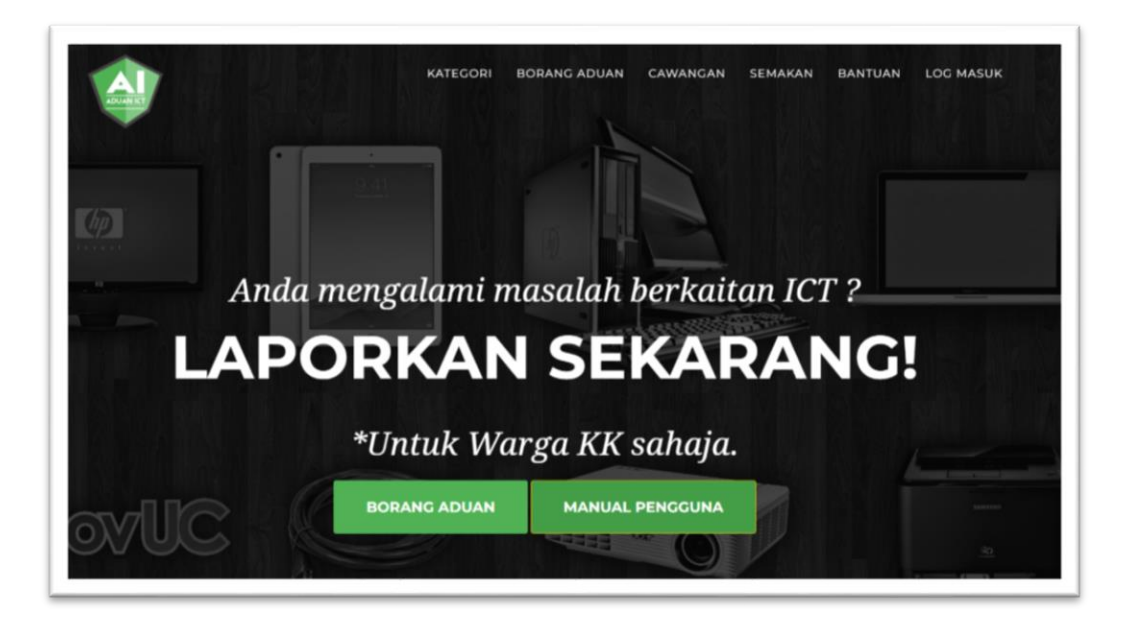

Gambarajah 1 : Paparan Antaramuka Laman Utama

- 3. Klik **Borang Aduan** untuk membuat aduan.
- 4. Klik **Manual Pengguna** untuk melihat tatacara penggunaan.

# **3.2 SENARAI KATEGORI ADUAN**

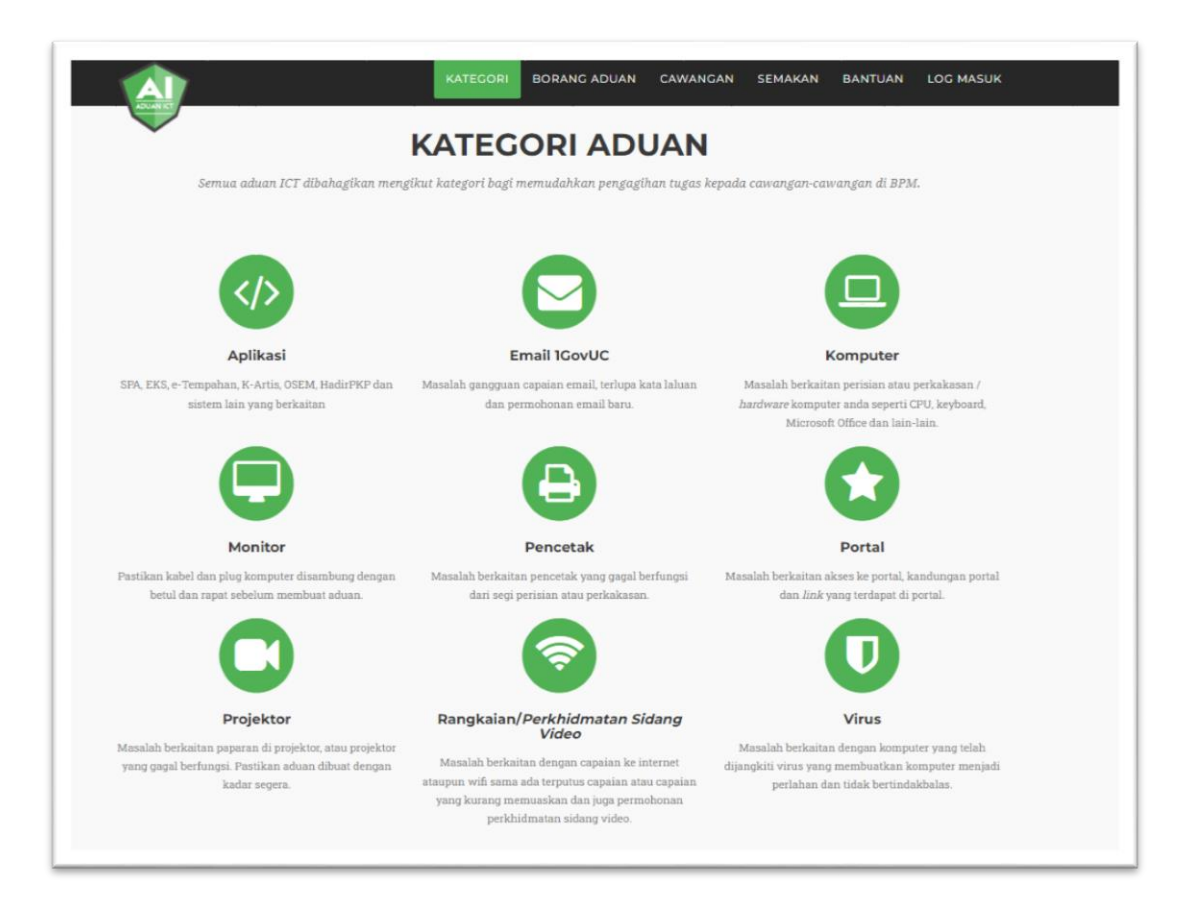

Gambarajah 2 : Paparan Antaramuka Kategori Aduan

1. Paparan **Kategori Aduan** bagi membantu dan memudahkan pengguna mengenalpasti kategori aduan semasa kunci masuk dalam **Borang Aduan Kerosakan/ Permohonan Perkhidmatan**.

# **3.3 BORANG ADUAN KEROSAKAN**

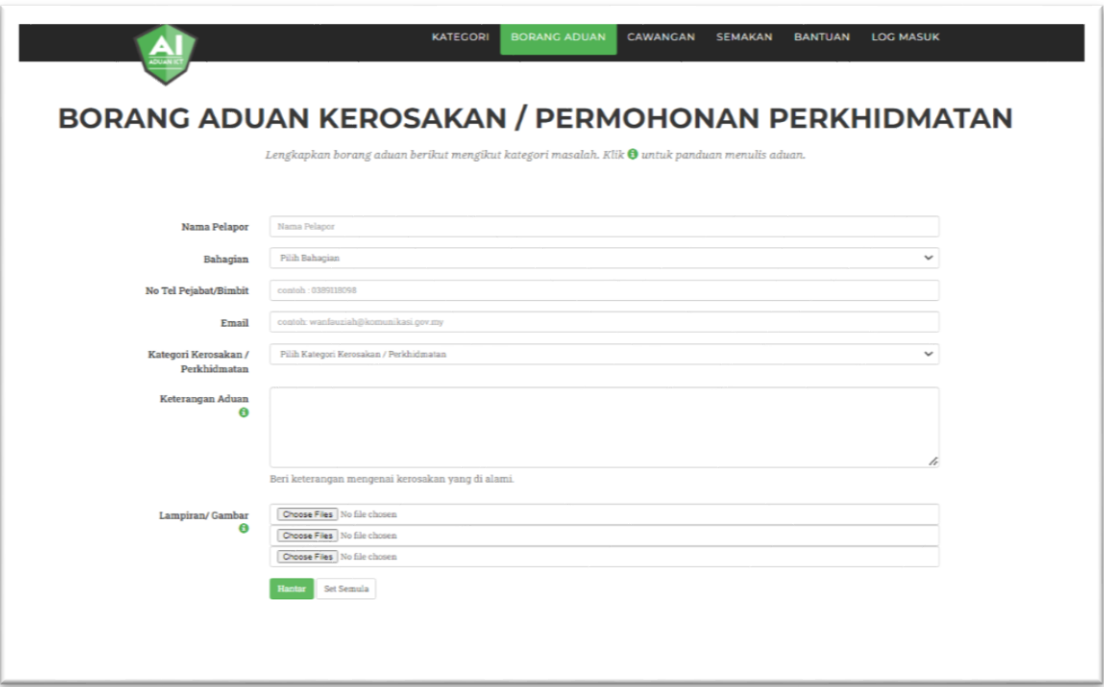

Gambarajah 3 : Paparan Antaramuka Borang Aduan Kerosakan/ Permohonan Perkhidmatan

- 1. Lengkapkan borang aduan berikut mengikut kategori masalah.
- 2. Klik  $\bullet$  untuk panduan menulis aduan.
- 3. Klik **HANTAR** untuk menghantar aduan.

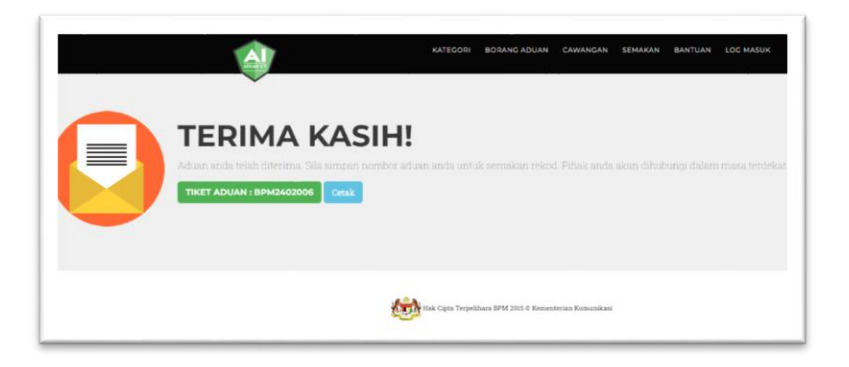

Gambarajah 4 : Paparan Antaramuka Aduan Telah Berjaya Dihantar.

- 4. **No.Tiket Aduan** dipaparkan. Nombor tersebut akan digunakan untuk membuat semakan status aduan.
- 5. Klik pada <sup>TIKET ADUAN: BPM2402001</sup> untuk paparan aduan.
- 6. Klik pada <sup>cetak</sup> untuk mencetak aduan. Rujuk gambarajah 4(a).

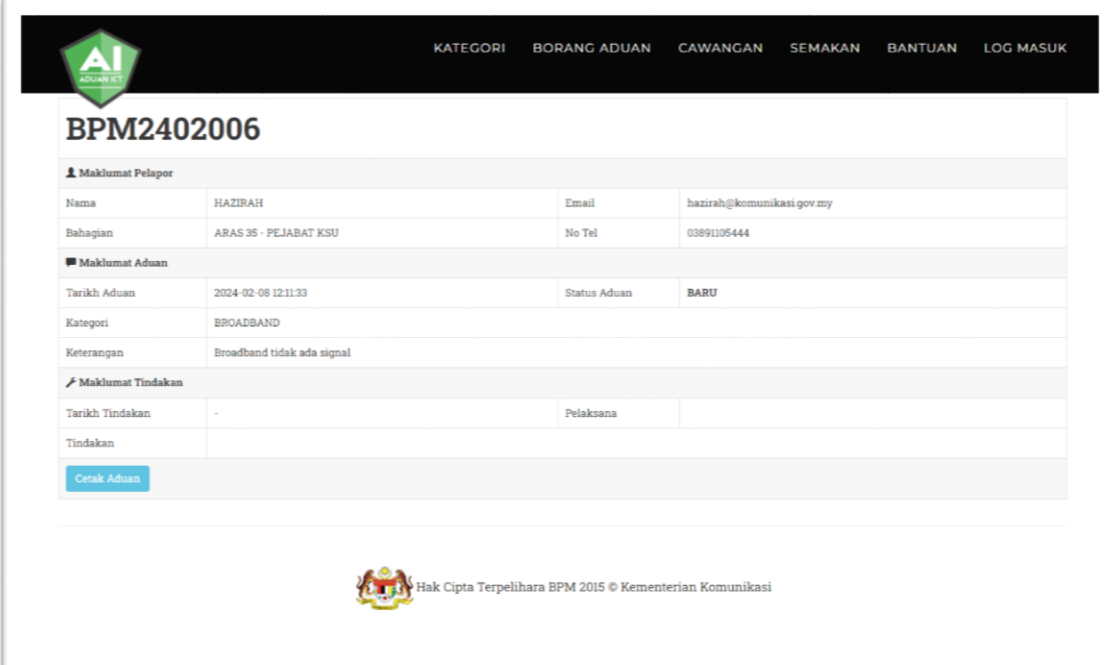

Gambarajah 4(a) : Paparan perincian aduan.

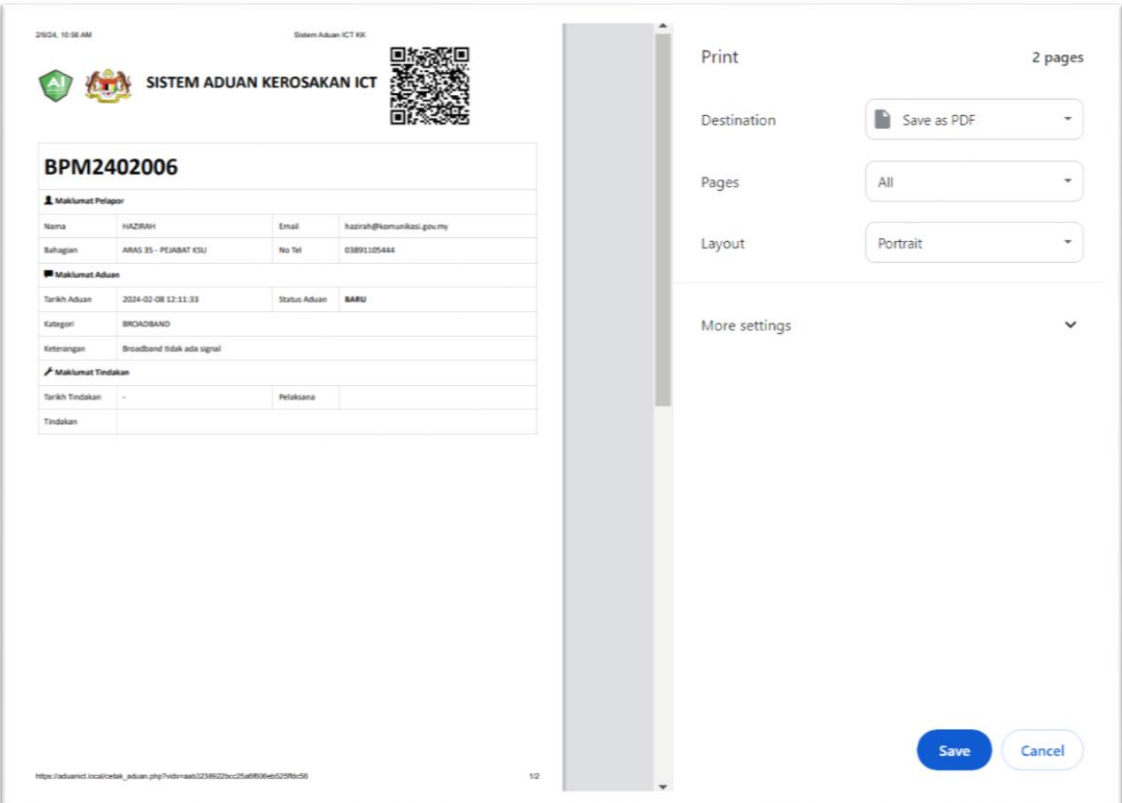

Gambarajah 4(b) : Paparan aduan untuk cetakan.

7. Klik **Cetak Aduan** untuk mencetak aduan. Rujuk gambarajah 4(b).

# **3.4 SENARAI CAWANGAN**

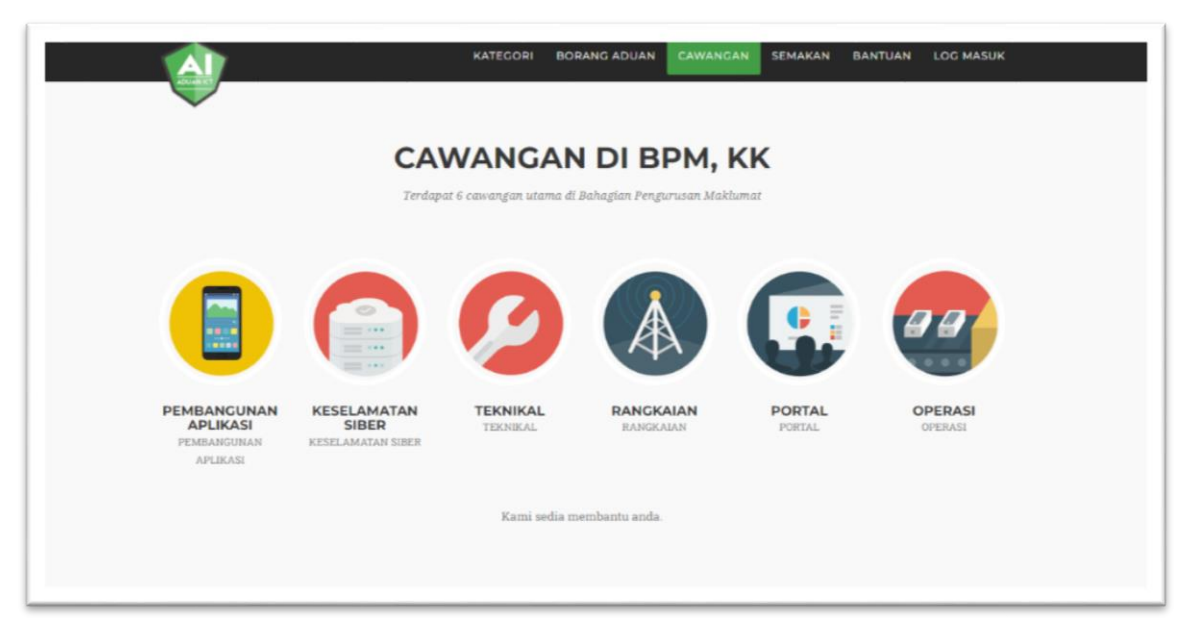

Gambarajah 5 : Paparan Antaramuka Senarai Cawangan di BPM, KK

- 1. Terdapat 6 cawangan utama di Bahagian Pengurusan Maklumat iaitu :-
	- 1. Cawangan Pembangunan Aplikasi
	- 2. Cawangan Keselamatan Siber
	- 3. Cawangan Teknikal
	- 4. Cawangan Rangkaian
	- 5. Cawangan Portal
	- 6. Cawangan Operasi

# **2.5 SEMAKAN STATUS ADUAN**

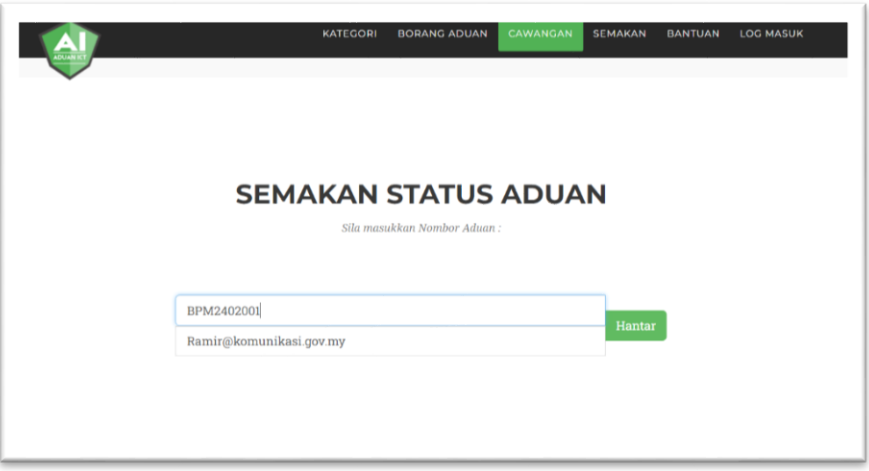

Gambarajah 6 : Paparan Antaramuka Semakan Status Aduan

- **1.** Pengguna boleh membuat semakan status aduan dengan memasukkan **nombor rujukan** (contoh: **BPM2402001**) yang diperolehi selepas membuat aduan dan **alamat email**.
- **2.** Klik butang **HANTAR** untuk melihat perincian aduan. Rujuk gambarajah 4(a).
- **3.** Klik **CETAK ADUAN** untuk mencetak aduan.

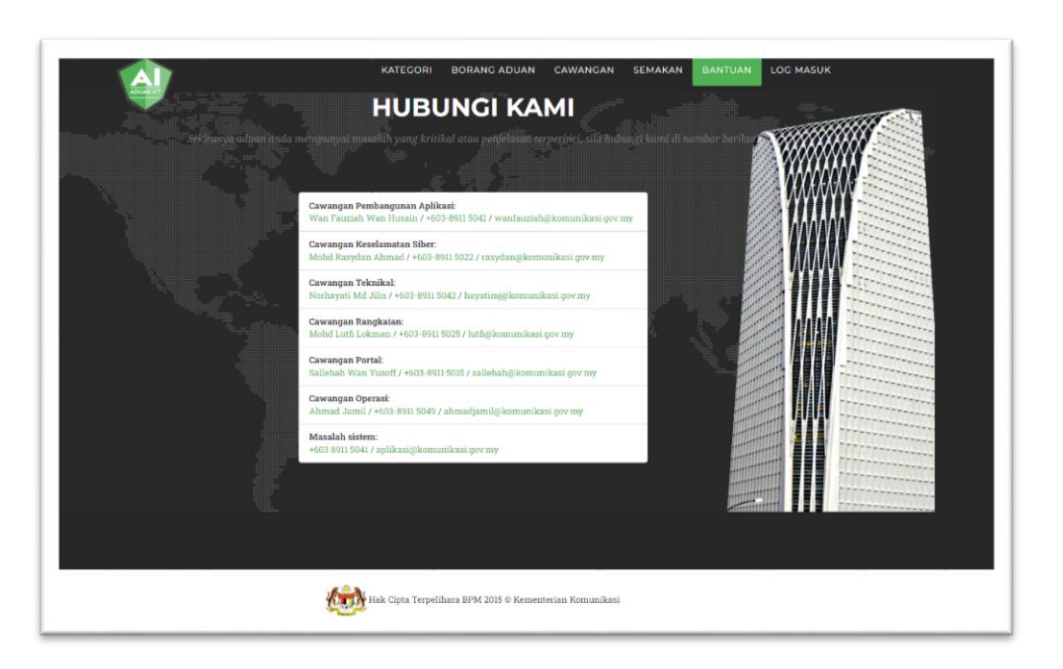

**2.6 BANTUAN**

Gambarajah 8 : Paparan Antaramuka Bantuan

4. Paparan Nama Pegawai yang boleh dihubungi sekiranya mempunyai masalah yang kritikal atau penjelasan terperinci berkaitan aduan.

**-TAMAT-**